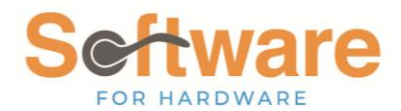

# **Using SFH Metric Conversions**

SFH User Documentation

#### **I. Overview**

*Software for Hardware* has supported both Imperial and Metric dimensions for many years. In early 2023, the conversion process between Metric and Imperial values underwent some new development in order to improve accuracy and adhere to industry standards for rounding. A conversion table was created to achieve this, so that, instead of doing a direct mathematical calculation, SFH would now refer to this table to map an Imperial value to metric or vice versa.

We recently have come to recognize that many of our customers have their own conventions and therefore may not use the exact same conversions that we provided. For this reason, an additional feature has been added to the conversion process. SFH users now have the ability to view and modify the metric conversion table to suit their own needs.

# **II. Viewing the Metric Conversions Table**

Software for Hardware 15.0  $\overline{a}$ Main Metric Conversion x Tables **Imperial Value Dimension Type** SFH Calculated Metric Conversion **Accessory Inventory Master**  $\overline{+}$  $\bigcirc$  All O Override SFH Calculated Metric Conversion **Accessory Markups & Multipliers Accessory Types**  $^{+}$ O Door Thickness **I**<br> **I** International Pages<br> **III** International Pages<br> **III** Internation Type<br>
Internation Type<br>
Internation Type<br>
Internation Type<br>
Internation Type<br>
Internation Type<br>
Internation Type<br>
III Show Thickness<br>
This conver  $\overline{\mathbb{R}}$  $\circ$  $Close$   $\mathsf{X}$ Search Refresh

You can now access the conversion table from **Tables** > **Metric Conversion**:

This screen will show you the list of metric conversions, filtering by **Door Thickness** by default. You can select other dimension types or select "All" to filter the list accordingly. Each row in the table represents a conversion (or mapping) between Imperial and Metric and has the following properties:

- **Dimension Type**: The type of dimension that this specific conversion will apply to.
- 

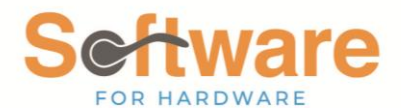

- **Hard Metric Value**: The hard metric dimension value of this conversion.
- **Soft Metric Value**: The soft metric dimension value of this conversion.
- **SFH Calculated Metric Conversion**: Whether or not this is one of SFH's default conversions we have provided.
- **Override SFH Calculated Metric Conversion**: Whether or not your company has created or changed this conversion manually. This will always have the opposite value of the previous property, since each conversion is either a default SFH or one created by your company.

You can use the **Find** box at the bottom of the screen to search for any string of text in the column you specify. For example, you can search for all conversions with an **Imperial Value** containing "1/2".

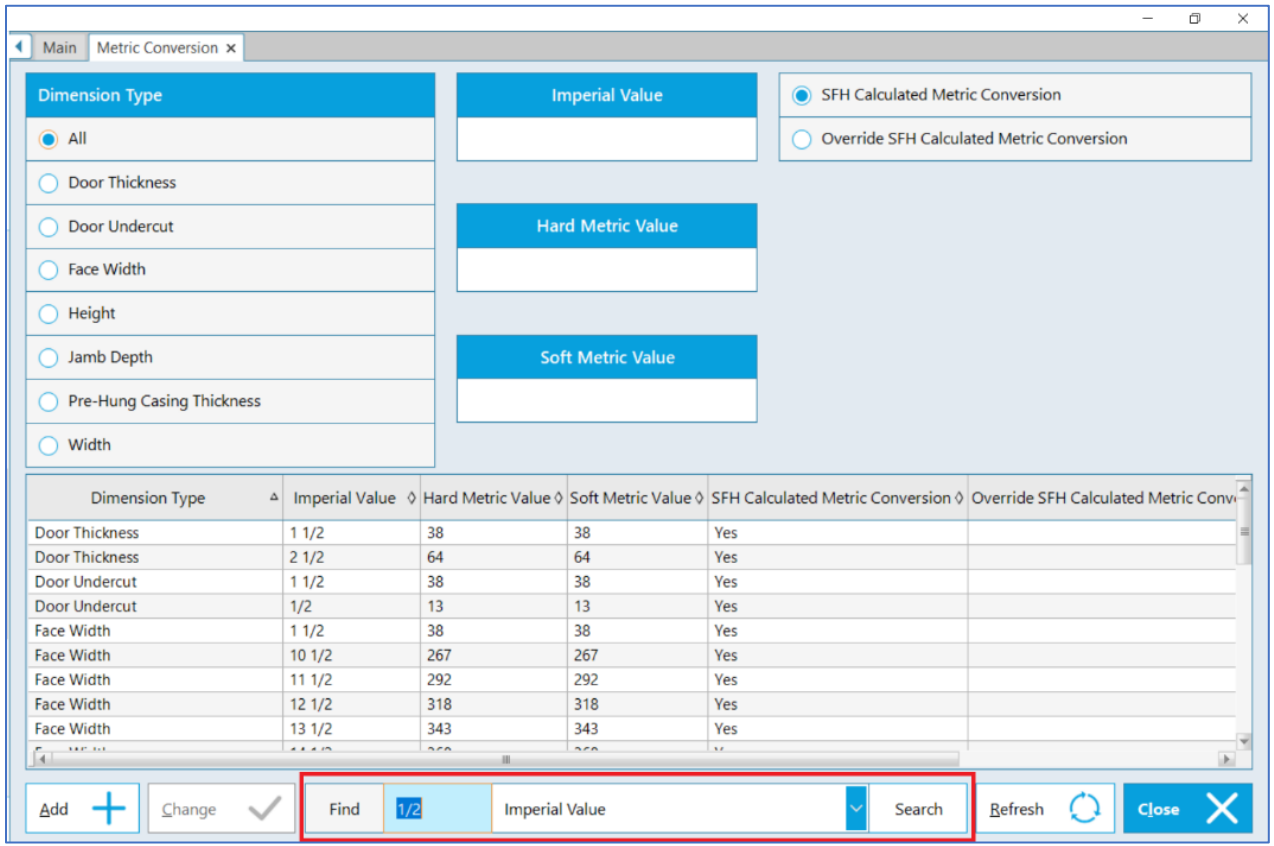

#### **III. How the Conversions Work**

Under the covers, SFH uses this table to convert values in project and orders between Imperial and Metric values. Anytime that an Imperial dimension needs to be converted into Metric, it will search for the Imperial value in the conversions table and return the matching Hard/Soft Metric Value. Conversely, any time that a Metric dimension needs to be converted into Imperial, it will search for the Hard/Soft Metric Value in the table and return the matching Imperial value. This most often happens when you manually switch between Imperial and Metric dimensions inside of a job, sales order, change order, purchase order, or packing slip.

![](_page_2_Picture_0.jpeg)

# **IV. Modifying the Metric Conversions Table**

You can make your own modifications to the metric conversions table to suit your company's needs. However, a word of caution: any changes you make here will affect **ALL new and existing projects and orders** for **ALL users** in SFH.

#### **A. Adding New Conversions**

To *add* a new conversion, make sure to select the applicable **Dimension Type**, then input the **Imperial Value** and the matching **Hard Metric Value** and **Soft Metric Value**, then click **Add**. The following example will ensure that all face width values of 1' 1/16" will map to 27mm for both hard and soft metrics and that 27mm will map back to 1' 1/16".

![](_page_2_Picture_93.jpeg)

![](_page_2_Picture_94.jpeg)

## **B. Changing Conversions**

![](_page_3_Picture_0.jpeg)

To *change* a conversion, simply select it from the table, modify one or more of the numerical values, and click **Change**. SFH will automatically select the **Override SFH Calculated Metric Conversion** option for you once you begin making changes. The following example will cause all door undercut values of 1' 1/2" to map to 37mm in hard metric but still use the default 38mm when mapping to soft metric.

![](_page_3_Picture_83.jpeg)

![](_page_3_Picture_84.jpeg)

#### **When adding or changing a conversion:**

- You cannot change the **Dimension Type** of an existing conversion. For this reason, when you select a row in the table, the dimension type options will be disabled. To re-enable them, you must click **Refresh**, which will clear all fields, deselect the row, and refresh the data in the table.
- Validations are implemented to check the validity of every dimension value. If you attempt to input an invalid dimension, SFH will display a message and will not save the conversion.

![](_page_4_Picture_0.jpeg)

- Duplicate *Imperial* values **are not** allowed. If you attempt to save a conversion with an Imperial value that already exists in the database for that dimension type, SFH will display a message and prevent you from saving the conversion.
- Duplicate *Metric* values **are** allowed. This allows you to map different Imperial values to the same Metric value(s), if you wish.

#### **C. Reverting Back to Default**

To revert an overridden conversion back to SFH's default values, first select it from the table. Then, choose the **SFH Calculated Metric Conversion** option. This will bring up a popup window asking you to confirm. Once you select "Yes", the values in the three dimension boxes will change back to the defaults in SFH. **You must then click** *Change* **to confirm the reversion.**

![](_page_4_Picture_144.jpeg)

*NOTE:* After confirming the popup, if you do anything else on the screen like clicking the refresh button or selecting a different dimension type *before* clicking **Change**, nothing will be saved!

Finally, it's worth pointing out that reverting only applies to conversions in the table that were originally created by SFH but later changed by someone in your company. Conversions that you manually create from scratch in this table cannot be reverted because SFH has no default values for them. If you select a row that was manually created and then choose the **SFH Calculated Metric Conversion** option, SFH will bring up a popup telling you that there is no default value for the currently selected conversion.

![](_page_5_Picture_0.jpeg)

**DON'T FORGET:** Changes that you make in the metric conversions table will affect **ALL new and existing projects and orders** for **ALL users** in *Software for Hardware*.

### **V. Auto-Calculated Mappings**

If a match is not found when SFH needs to perform a conversion, a new conversion will be automatically created by calculating the matching values mathematically. This new conversion will then show up in the metric conversions table. For example, if you are working in a contract job and you input a new Imperial value that does not yet exist in the conversions table, SFH will go ahead and create its equivalent hard and soft metric values, then add it to the metric conversion table. This conversion can later be changed in the table like any other.

#### **VI. Duplicate Metric Values**

As noted earlier, you can create multiple conversions that share the same Soft and/or Hard Metric values. When converting back from these Metric values to Imperial, SFH will automatically select the first one in the list (the smaller value). For example, let's say you create two Height conversions (11' and 11'1/16") that both map to a Hard Metric Value of 279. Let's say you are working in a job that is set to use Hard Metric and contains some face widths with a value of 279. If you were to convert the job back into Imperial, SFH would convert all face widths with a value of 279 into 11' because this one comes first in the list.

![](_page_5_Picture_98.jpeg)